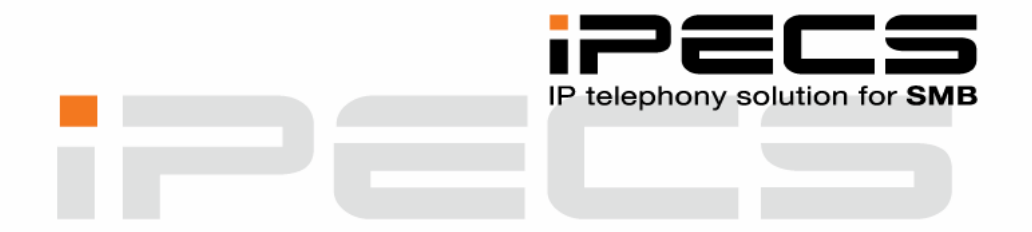

# **SNABBGUIDE FÖR GDC-450H DECT**

iPECS Phase5 Utgåva 1.3 Augusti 2010

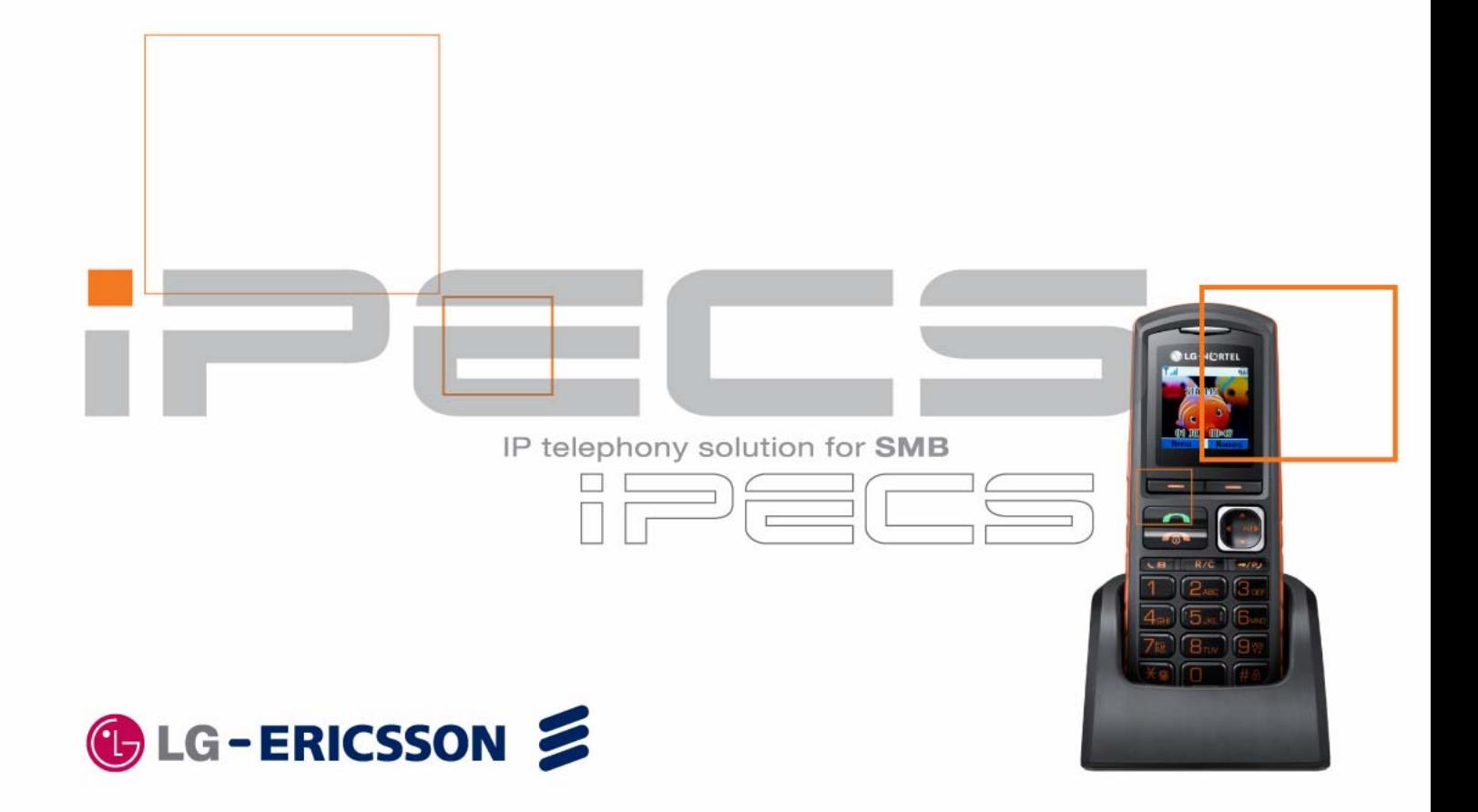

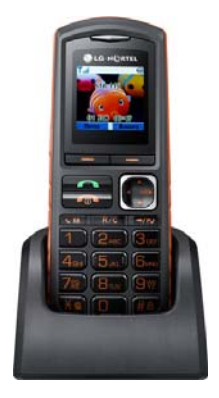

# **Snabbguide för GDC‐450H DECT**

Denna snabbguide gäller för GDC‐450H DECT som är anslutna till systemet iPECS. Vi har här sammanställt de grundläggande funktioner som oftast utnyttjas av vanliga användare. Handböcker med detaljerad information om apparatens samtliga funktioner finner du på Licencia Telecoms hemsida www.licencia.se.

# **Viktigt angående flexibla funktionskoder!**

Koder markerade med fet och blå text t.ex. **0** eller **620** kan ändras. I ett system med anknytningsnummer i t.ex. 500‐serien måste alla koder som börjar på 5 ersatts med nya. Om någon kod inte fungerar kontakta systemadministratören och kontrollera vad som gäller för ert system.

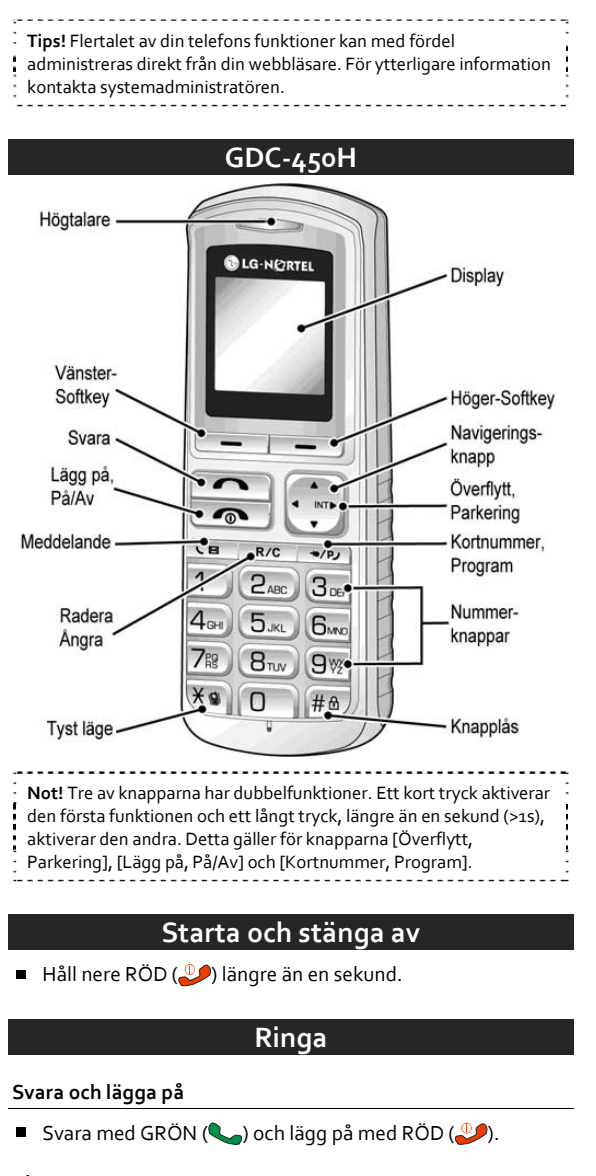

#### **Ringa**

■ Tryck på GRÖN (● ) och slå o.

Slå telefonnummer.

# **Not!** Om du ringer via SIP‐linjer skickas numret först när du trycker

#### # (eller då ingen siffra slagits under 5 sekunder).

#### **Återuppringning**

# $\blacksquare$  Tryck  $\blacktriangle$ .

- Bläddra med  $\triangle$  eller  $\blacktriangledown$ .
- Tryck GRÖN (● ) för att ringa det nummer som visas.

# **Knapplås**

#### **Aktivera knapplås**

 $\blacksquare$  Håll nere  $\bigcap$  längre än en sekund.

#### **Ta bort knapplås**

■ Tryck på LÅS UPP därefter OK.

#### **Sekretess**

Sekretess kan endast aktiveras då du är uppkopplad. När sekretess är aktiverad visas texten SEKRETESS i displayen. ■ Tryck på MER och välj SEKRETESS.

#### **Tyst läge**

I tyst läge är alla telefonens signaler avstängda och symbolen visas i displayen. Tyst läge kan kopplas in/ur genom att hålla nere <sup>"</sup> . i minst 1 sekund då telefonen är i viloläge.

# **Volym**

Samtalsvolymen kan endast ändras då du är uppkopplad.

- Välj nivå (1-7) med  $\triangle$  eller $\nabla$ .
- $\blacksquare$ Spara med OK.

# **Ringsignal**

### **Ändra ringsignal**

- Tryck på MENY, välj BILD & SIGNAL och tryck OK.
	- Välj RINGSIGNAL och tryck OK.
- $\blacksquare$ Välj för vilken typ av anrop ringsignalen ska ändras:
	- Intern Ringsignal.
	- Extern Ringsignal.
- Välj TYP AV SIGNAL och tryck OK.
- Välj ringsignal (1-9) med < eller > och spara med OK.

#### **Ändra ringsignalsvolym**

- Tryck på MENY, välj BILD & SIGNAL och tryck OK.
- Välj RINGSIGNAL och tryck OK.
- Välj för vilken typ av anrop ringsignalen ska ändras: - Intern Ringsignal.
	- Extern Ringsignal.
- Välj VOLYM och tryck OK.
- Välj nivå (1-9) med < eller > och spara med OK.

# **Vibrator**

- Tryck på MENY, välj BILD & SIGNAL och tryck OK.
- Välj RINGSIGNAL och tryck OK.
- Välj SIGNALALTERNATIV och tryck OK.
- $\blacksquare$  Välj ring/vibratorläge med < eller $\blacktriangleright$ :
	- Ring (Endast ringning).
	- Tyst (Tyst, ingen vibrator).
	- Vibrator (Endats vibrator).
	- Ring and Vib (Ringning och Vibrator).
	- Ring efter Vib (Vibrera först och ring sen).
- Spara med OK.

# **Samtalslistor**

- Tryck MENY, välj SAMTALSLISTA och tryck OK
- Välj vilken lista du vill visa:
- Missade samtal
- Mottagna samtal
- Ringda nummer
- Tryck OK
- Tryck MER och välj aktivitet:
	- Detaljer (Datum, tid och antal).
	- Spara i telefonbok
	- Radera
	- Ring
- Tryck OK

# **Plocka samtal**

- $G$ RÖN $(Q_2)$ .
- Slå **7** och anknytning/grupp.

# **Flytta över samtal**

- $\blacksquare$  Tryck på INT ( $\blacktriangleright$ ).
- Välj destination:
	- Anknytning: Ange anknytning, t.ex. **100**.
	- Grupp: Ange grupp, t.ex. **630**.
	- Kortnr: Tryck KORTNR ( $\rightarrow$  ) och ange kortnrposition, t.ex. 01/001.
	- Externt nummer: Slå linjeaccesskod och telefonnummer.
- Du kan nu välja att:
	- Trycka RÖD ( $\bigcirc$ ) för att fullborda överflytten.
	- Invänta svar från den uppringda parten.
	- Ta tillbaka samtalet genom att trycka INT ( $\blacktriangleright$ ).

#### **Parkering**

#### **Parkera i parkeringsgrupp**

- $\blacksquare$  Tryck på INT ( $\blacktriangleright$ ).
- Slå parkeringsgruppens nummer, t.ex. **601**.

#### **Hämta ett samtal från parkeringsgrupp**

- $\blacksquare$  Tryck på GRÖN ( $\spadesuit$ ).
- Slå parkeringsgruppens nummer, t.ex. **601**.
- **Not!** Ett parkerat samtal som inte tas tillbaka återringer som standard efter 30 sekunder (P180, F06).

# **Vidarekoppling**

#### **Aktivera en vidarekoppling**

- Tryck på GRÖN (● ) slå 54.
- Välj typ av vidarekoppling:
	- 1: Direkt ‐ Alla samtal följer vidarekopplingen.
	- 2: Vid upptaget ‐ Anrop till upptagen anknytning.
- 3: Vid ej svar ‐ Om samtalet inte besvaras inom 15 sekunder. 4: Vid upptaget & ej svar ‐ Anrop till upptagen anknytning och om samtalet inte besvaras inom 15 sekunder.
- #: Koppla ur ‐ Ta bort vidarekopplingen.
- Välj destination:
	- Anknytningsnummer, t.ex. **100**
	- Gruppnummer, t.ex. **630**
	- $-$  Kortnummer, t.ex. KORTNR  $($   $\rightarrow$   $\bullet)$  + 01
	- Telefonnummer, t.ex. **0** + 0890510 + **P** (längre än 1s)
- 
- **Viktigt!** Extern vidarekoppling begränsas av säkerhetsskäl av en timer som gör att samtalet som standard maximalt kan vara
- uppkopplat i 10 minuter (unsupervised conference timer).
- 

#### **Ta bort en vidarekoppling**

**Tryck på GRÖN ( ) och slå 54#.** 

#### **Kortnummer**

#### **Skapa/ändra kortnummer**

- $\blacksquare$  Tryck på GRÖN ( ), INT ( ) och KORTNR ( $\bigtriangledown$ ).
- Ange den kortnummerposition du vill använda, t.ex. 01/001.
- Ange linjeaccesskod, t.ex. **0**.
- Ange telefonnummer.
- Spara genom att hålla nere **P** tills det piper (ca 1 sek).

#### **Använda kortnummer**

- $\blacksquare$  Tryck på GRÖN ( $\bigodot$ ) och KORTNR ( $\bigoplus$ ).
- Ange kortnummerposition, t.ex. 01/001.

#### **Hänvisning**

#### **Aktivera hänvisning**

- Tryck på GRÖN  $(\bullet)$ , INT ( $\bullet$ ) och slå 51.
- Välj typ av hänvisning genom att slå två siffror:
	- 01: LUNCH TILLBAKA KL TT:MM
	- 02: SEMESTER TILLBAKA DEN DD:MM
	- 03: TILLBAKA KL TT:MM
	- 04: TILLBAKA DEN DD:MM 05: UTE
	- 06: RING: XXXX (max 17 siffror)
	- 07: FINNS PÅ ANKN XXX
	- 08: UPPTAGEN TILL KL TT:MM
	- 09: SJUK
	- 10: BORTREST

Licencia telecom ab, iPECS Fas 5, augusti 2010, utgåva 1.3 2 (3)

- 00: Individuellt meddelande
- 11‐20: Systemmeddelanden
- Använd talad hänvisning

(För att aktivera talad hänvisning trycker du nu \*. Om du istället vill använda vanlig hänvisning ignorerar du denna punkt och går vidare till nästa.)

Spara genom att hålla nere **P** tills det piper (ca 1 sek).

#### **Ta bort en hänvisning**

Tryck på GRÖN (**)** och slå 59.

### **Mobile Extension**

#### **Registrera telefonnummer**

- $\blacksquare$  Tryck på GRÖN ( $\bigodot$ ), INT ( $\bigodot$ ) och 37.
- Ange telefonnummer till den mobila anknytningen.
- Spara genom att hålla nere **P** tills det piper (ca 1 sek).

#### **Koppla in/ur Mobile Extension**

- Tryck på GRÖN  $($ , INT  $($ ) och slå 38. 1: Koppla in funktionen. 0: Koppla ur funktionen.
- Spara genom att hålla nere **P** tills det piper (ca 1 sek).

#### **Alternativt nummer**

- Tryck på GRÖN (●), INT (▶) och slå 39.
- Ange extranummer för den mobila anknytningen.
- Spara genom att hålla nere **P** tills det piper (ca 1 sek).

#### **Ringa ut via telefonsystemet (från mobiltelefonen)**

- Ring upp ditt eget direktvalsnummer och vänta tills du hör internton.
- Du kan nu välja att; - Slå ett internt anknytningsnummer, t.ex. **100**.
	- Slå linjeaccesskod, t.ex. **0**, följt av ett telefonnummer.

#### **Flytta över ett samtal**

När du har svarat på den mobila anknytningen;

- Tryck \* och anknytningsnummer till den användare du vill flytta över samtalet till.
- Lägg på luren för att slutföra överflytten eller tryck # för att ta tillbaka samtalet.

#### **Fjärradministration (kräver version E.0Ed eller senare)**

- Ring ditt eget direktvalsnummer och invänta kopplingston.
- Ange aktivitet med följande koder;
	- **#**: Anropa din röstbrevlåda
	- **\*\*1**: Aktivera Mobile Extension
	- **\*\*2**: Koppla ur Mobile Extension
	- **\*\*3**: Aktivera Röstbrevlådan
	- **\*\*4**: Koppla ur Röstbrevlådan
	- **\*\*5**: Logga ut från alla ACD‐grupper
	- **\*\*6**: Logga in i alla ACD‐grupper

#### **Röstbrevlåda**

#### **Aktivera din röstbrevlåda**

- $\blacksquare$  Tryck på GRÖN ( $\bigodot$ ) och slå  $\frac{54}{4}$ .
- Välj när röstbrevlådan ska användas.
	- 1: Direkt
	- 2: Vid upptaget
	- 3: Vid ej svar
	- 4: Vid upptaget eller ej svar
- Ange röstkortsid, t.ex. **620**.

#### **Koppla ur din röstbrevlåda**

■ Tryck på GRÖN (●) och slå 54<sup>#</sup>.

#### **Lyssna av dina meddelanden**

- Tryck på GRÖN (● ) och slå 620.
- Ange ditt anknytningsnummer.
- Ange ditt lösenord, t.ex. \*.
- Röstkortet spelar upp antalet nya meddelanden och du kan administrera röstbrevlådan med följande sifferkombinationer.
- 1. Lyssna av nya meddelanden
	- 1. Repetera meddelandet
	- 2. Lyssna på nästa meddelande
	- 3. Radera meddelandet
	- 4. Flytta meddelandet till annan anknytning
	- 5. Ring upp den som lämnat meddelandet
	- 7. Tala in en kommentar till meddelandet
	- 9. Återgå till huvudmenyn
- 2. Lyssna av sparade meddelanden
	- 1. Repetera meddelandet
	- 2. Lyssna på nästa meddelande
	- 3. Radera meddelandet
	- 4. Flytta meddelandet till annan anknytning
	- 5. Ring upp den som lämnat meddelandet
	- 7. Tala in en kommentar till meddelandet
	- 9. Återgå till huvudmenyn
- 8. Ändra hälsningsmeddelande eller lösenord 1. Ändra hälsningsmeddelande
	-
	- 5. Spela upp nuvarande hälsningsmeddelande 7. Spela in ett nytt hälsningsmeddelande
	- 9. Återgå till huvudmenyn
	- 2. Ändra lösenord
	- 9. Återgå till huvudmenyn
- 0. Anropa telefonist
- 9. Återgå till huvudmenyn